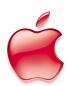

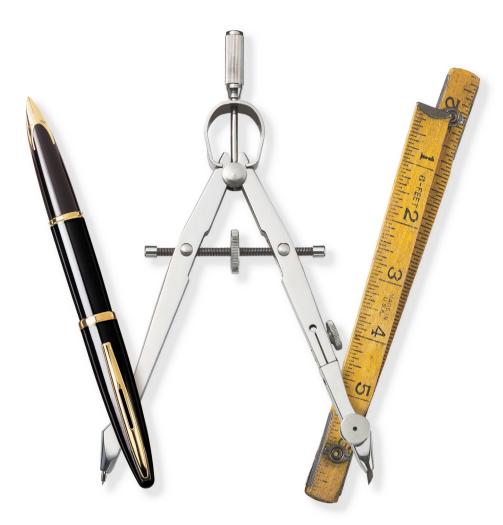

# AppleWorks 6

Quick Reference

#### AppleWorks Help

Step-by-step instructions and many more keyboard shortcuts are in AppleWorks Help.

Open AppleWorks Help in any of the following ways:

- Press \( ? \) (question mark).
- Choose AppleWorks Help from the Help menu.
- Press the Help button (available on many keyboards).
- In a dialog box, click the "?" button (if available).

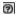

To get information ("tooltips") about an item in the Button Bar or Tools window, let the pointer rest over the item.

**Note:** For the Button Bar, you can turn tooltips off and on in the Customize Button Bar dialog box.

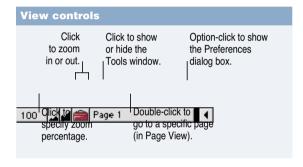

| Show/Hide window shortcuts |  |
|----------------------------|--|
| <b>ж</b> -K                |  |
| Shift- <b>ж</b> -X         |  |
| <b>ж</b> -2                |  |
| Shift- <b>ж</b> -M         |  |
| Shift- <b>Ж</b> -U         |  |
| <b>ж</b> -1                |  |
| Shift- <b>ж</b> -T         |  |
|                            |  |

| General keyboard shortcuts                                                                                               | ;                        |
|----------------------------------------------------------------------------------------------------|--------------------------|
| Close                                                                                                    | ₩-W                      |
| Сору                                                                                                    | ₩-C or F3                |
| Cut                                                                                                    | ∺-X or F2                |
| Find/Change                                                                                                    | <b>ж</b> -F              |
| Find Again (With the Find dialog box closed)                                                                             | <b>Ж</b> -E              |
| Help                                                                                                    | ∺-? or Help              |
| New                                                                                                    | ₩-N                      |
| (Opens a new word-processing<br>document. Choose a different<br>document type in the General<br>Preferences dialog box.) |                          |
| Open                                                                                                    | ₩-O                      |
| Page View                                                                                                    | Shift- <b>%</b> -P       |
| Paste                                                                                                    | ₩-V or F4                |
| Print                                                                                                    | <b>ж</b> -P              |
| Quit                                                                                                    | <b>ж</b> -Q              |
| Save                                                                                                    | ₩-S                      |
| Save As                                                                                                    | Shift- <b>%</b> -S       |
| Select All                                                                                                    | <b>ж</b> -A              |
| Show keyboard shortcuts in dialog boxes                                                                                  | *                        |
| Spelling: Check Document                                                                                                 | <b>ж</b> -= (equal sign) |
| Spelling: Check Selection                                                                                                | Shift- <b>%</b> -Y       |
| Thesaurus                                                                                                    | Shift- <b>%</b> -Z       |
| Undo/Redo                                                                                                    | <b>%</b> -Z or F1        |

#### Tools window

To open the Tools window, choose Show Tools from the Window menu or press Shift-\#-T.

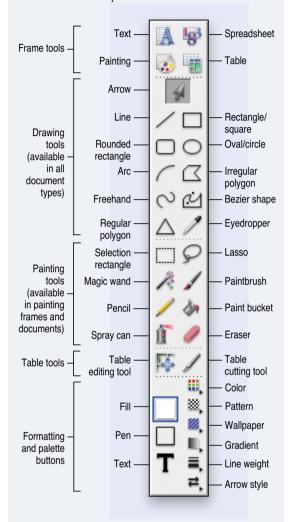

| Table keyboard shortcuts                                        |                                                                                                    |
|-----------------------------------------------------------------|----------------------------------------------------------------------------------------------------|
| Action or command                                               | Keyboard shortcut                                                                                                    |
| Insert table                                                    | <b>ж</b> -Y                                                                                                    |
| Insert cells (above selected row or to left of selected column) | Shift-ૠ-I                                                                                                    |
| Delete selected row or column                                   | Shift- <b>ж</b> -K                                                                                                    |
| Merge selected cells                                            | <b>ж</b> -M                                                                                                    |
| Subdivide selected cell or cells                                | <b>₩</b> -J                                                                                                    |
| Typing and moving around in a table                             |                                                                                                    |
|                                                                 |                                                                                                    |
| To move                                                         | Do this                                                                                                    |
| <b>To move</b> To any cell                                      |                                                                                                    |
|                                                                 | Do this  Click inside the cell.  (Double-click if the table is                                                                                |
| To any cell                                                     | Do this  Click inside the cell.  (Double-click if the table is not selected.)  Press the Command (**)                                         |
| To any cell  One cell to the left                               | Click inside the cell. (Double-click if the table is not selected.)  Press the Command (#) key and the Left Arrow key.  Press the Command (#) |

key and the Down Arrow key.

# Word processing

| Double-click word                                                  |
|--------------------------------------------------------------------|
| Click line three times                                             |
| Click paragraph four times                                         |
| Shift-Option-Up Arrow                                              |
| Shift-Option-Down Arrow                                            |
| Click one end<br>of selection, then<br>Shift-click the other       |
| Click one end, then press<br>Shift-Up Arrow<br>or Shift-Down Arrow |
| <b>Ж</b> -A                                                        |
| Shift- <b>ж</b> -Up Arrow                                          |
| Shift- <b>ж</b> -Down Arrow                                        |
| cters                                                              |
|                                                                    |

| Entering special characters |                  |
|-----------------------------|------------------|
| Nonbreaking space           | Option-Space bar |
| Line break (soft return)    | Shift-Return     |
| Column break                | Enter            |
| Page break                  | Shift-Enter      |
| Section break               | Option-Enter     |

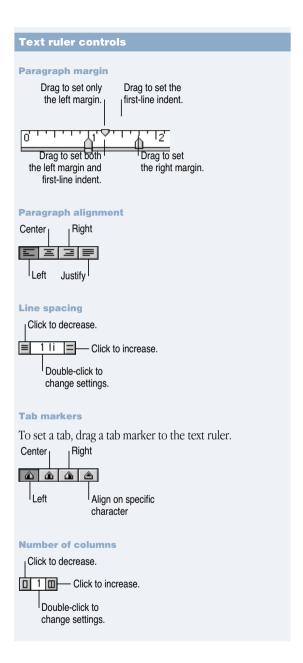

## Spreadsheet

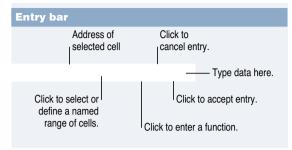

| Keyboard and mouse shortcuts |                            |
|------------------------------|----------------------------|
| Fill Down                    | <b>Ж</b> -D                |
| Fill Right                   | <b>¥</b> -R                |
| Insert Cells                 | Shift- <b>Ж</b> -I         |
| Make Chart                   | <b>Ж</b> -M                |
| Modify a chart element       | Double-click chart element |
| Sort                         | ₩-J                        |

| Navigation                  |                             |
|-----------------------------|-----------------------------|
| To accept current entry and | Press                       |
| Move one cell down          | Return or Down Arrow        |
| Move one cell up            | Shift-Return or Up<br>Arrow |
| Move one cell right         | Tab or Right Arrow          |
| Move one cell left          | Shift-Tab or Left Arrow     |
| Remain in current cell      | Enter                       |

**Note:** You can change some of these navigation techniques in the General Preferences dialog box.

## Presentation

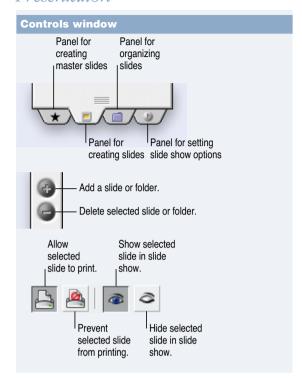

| Navigation in slide show mode |                       |
|-------------------------------|-----------------------|
| Go to first slide             | Home                  |
| Go to last slide              | End                   |
| Go to next slide              | Page Down or Tab      |
| Return to previous slide      | Page Up or Shift-Tab  |
| Stop slide show               | Esc, Q, or ₩ (period) |

## Database

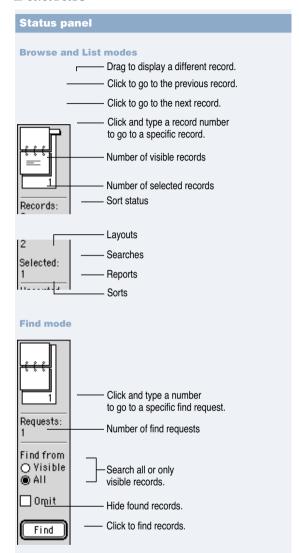

| Keyboard and mouse short                 | cuts                                                           |
|------------------------------------------|----------------------------------------------------------------|
| Activate a field                         | Tab, or click inside the field                                 |
| Deselect all records                     | Enter                                                          |
| Find (create a find request)             | Shift- <b>ж</b> -F                                             |
| Go to a record                           | ₩-G                                                            |
| New record                               | <b>ж</b> -R                                                    |
| Select a record                          | Click the record outside a field                               |
| Select contiguous records                | Click the first record,<br>then Shift-click the last<br>record |
| Select or deselect records individually  | <b>ж</b> -click                                                |
| Navigation                               |                                                                |
| Move to the next field                   | Tab                                                            |
| Move to the previous field               | Shift-Tab                                                      |
| Move to the next record (same field)     | <b>ж</b> -Return                                               |
| Move to the previous record (same field) | Shift- <b>ж</b> -Return                                        |